# Bedienungsanleitung

# **CABLESTAR** 100

Digitalradio-Empfangsteil für unverschlüsselte digitale Radioprogramme via Kabel

• Ab Softwareversion 00.22

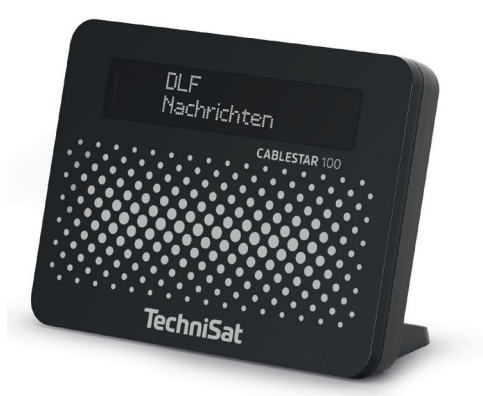

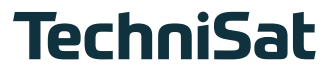

Inhaltsverzeichnis

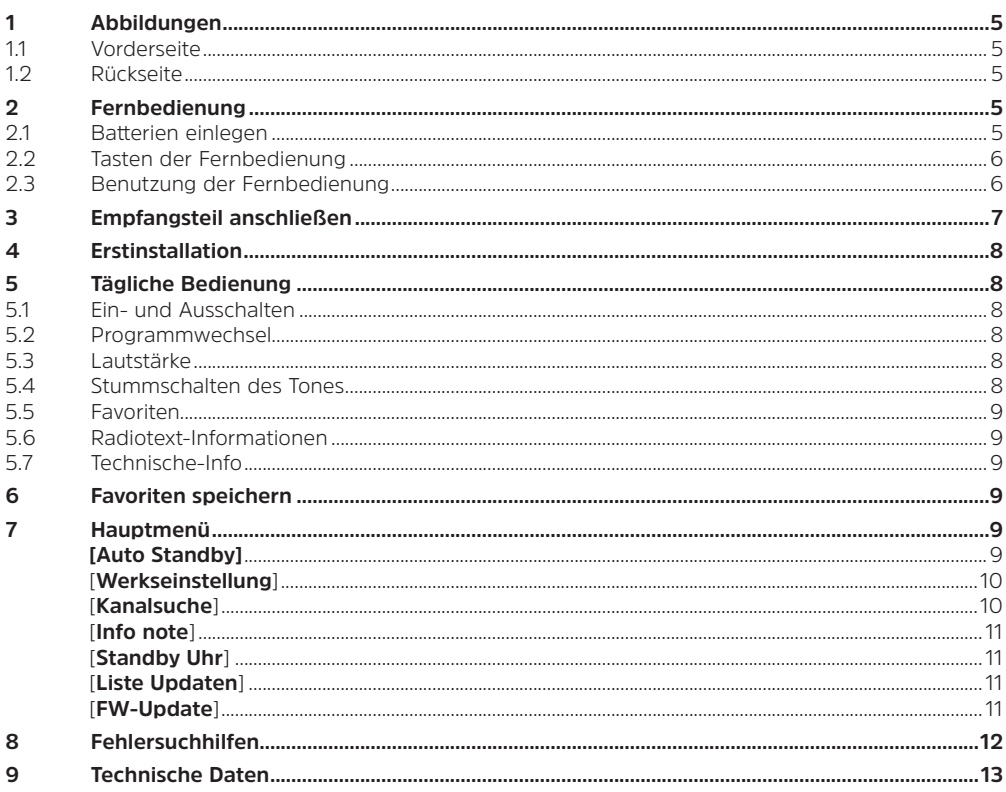

#### **Rechtliche Hinweise**

Hiermit erklärt TechniSat, dass der Funkanlagentyp CABLESTAR 100 der Richtlinie 2014/53/FU entspricht Der vollständige Text der EU-Konformitätserklärung ist unter der folgenden Internetadresse verfügbar: http://konf.tsat.de/?ID=12038

TechniSat ist nicht für Produktschäden auf Grund von äußeren Einflüssen, Verschleiß oder unsachgemäßer Handhabung, unbefugter Instandsetzung, Modifikationen oder Unfällen haftbar.

Änderungen und Druckfehler vorbehalten. Stand 01/20

Abschrift und Vervielfältigung nur mit Genehmigung des Herausgebers. Die jeweils aktuelle Version der Anleitung erhalten Sie im PDF-Format im Downloadbereich der TechniSat-Homepage unter www.technisat.de.

Das Gerät trägt das CE-Zeichen und erfüllt alle erforderlichen EU-Normen.

 $\epsilon$ 

#### **Bitte zuerst lesen**

Bevor Sie das Gerät anschließen und in Betrieb nehmen, überprüfen Sie zunächst die Lieferung auf Vollständigkeit und machen Sie sich mit den Sicherheitshinweisen vertraut. Wir empfehlen vor Inbetriebnahme des Gerätes die Bedienungsanleitung vollständig durchzulesen.

Im Lieferumfang sind für den CABLESTAR 100 enthalten:

1 Digitalradio-Empfangsteil CABLESTAR 100 1 Steckernetzteil 1 IEC-Antennenkabel 1 IEC-Adapter 1 Stereo-Cinch-Kabel 1 Kurzanleitung, 1 Fernbedienung, Batterien (2 St. 1,5V AAA Microzellen)

#### **Sicherheitshinweise**

Zu Ihrem Schutz sollten Sie die Sicherheitsvorkehrungen sorgfältig durchlesen, bevor Sie Ihr neues Gerät in Betrieb nehmen.

Der Hersteller übernimmt keine Haftung für Schäden, die durch unsachgemäße Handhabung und durch Nichteinhaltung der Sicherheitsvorkehrungen entstanden sind.

**Bei elektrischen Geräten können funktionsbedingt Ableitströme auftreten. Diese sind, auch wenn sie durch ein leichtes "kribbeln" wahrgenommen werden können, zulässig und ungefährlich. Um diese Ableitströme zu vermeiden, muss die Neuinstallation oder die Zusammenschaltung von netzbetriebenen Geräten (Receiver, TV-Gerät usw.) in jedem Fall im stromlosen Zustand erfolgen d.h., alle Geräte müssen vom Netz getrennt sein.**

- Das Gerät darf nur in gemäßigtem Klima betrieben werden.
- Um eine ausreichende Belüftung zu gewährleisten, stellen Sie das Gerät auf einen glatten, ebenen Untergrund und legen keine Gegenstände auf das Gerätes. Hier befinden sich Lüftungsschlitze, durch die Wärme aus dem Inneren entweicht.
- Stellen Sie keine brennenden Gegenstände, z. B. brennende Kerzen, auf das Gerät.
- Setzen Sie das Gerät nicht Tropf- oder Spritzwasser aus und stellen Sie keine mit Flüssigkeit gefüllten Gegenstände, z. B. Vasen, darauf. Ist Wasser in das Gerät gelangt, sofort den Netzstecker ziehen und den Service verständigen.
- Keine Heizquellen in der Nähe des Gerätes betreiben, die das Gerät zusätzlich erwärmen.
- Keine Gegenstände durch die Lüftungsschlitze stecken.
- Öffnen Sie niemals das Gerät! Es besteht die Gefahr eines Elektroschocks.

Ein eventuell notwendiger Eingriff sollte nur von geschultem Personal vorgenommen werden. In folgenden Fällen sollten Sie das Gerät vom Netz trennen und einen Fachmann um Hilfe bitten:

- ► das Stromkabel bzw. der Netzstecker ist beschädigt.
- ► das Gerät war Feuchtigkeit ausgesetzt bzw. Flüssigkeit ist eingedrungen
- ► bei erheblichen Fehlfunktionen.
- ► bei starken äußeren Beschädigungen.

#### **Betriebspausen**

Während eines Gewitters oder bei längeren Betriebspausen (z. B. Urlaub) sollte das Gerät vom Netz getrennt werden und das Antennenkabel entfernt werden. Bevor Sie das Gerät vom Netz trennen, schalten Sie es zunächst in Standby.

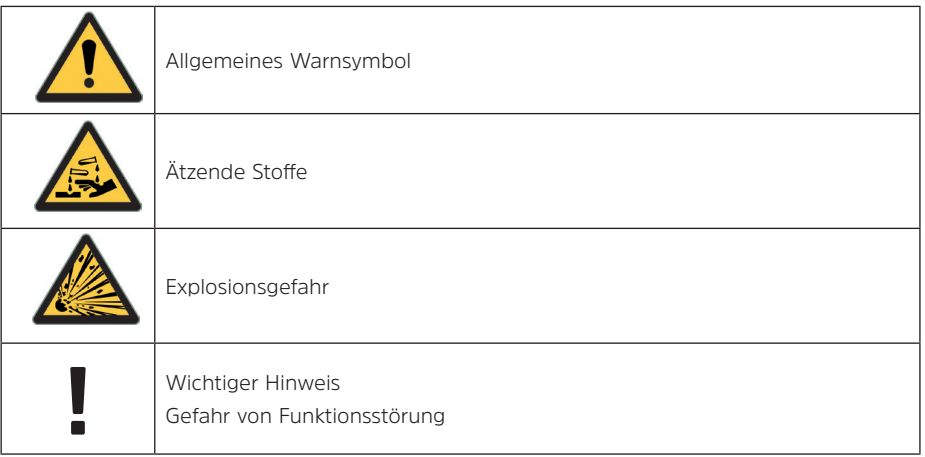

#### **Entsorgungshinweise**

Die Verpackung Ihres Gerätes besteht ausschließlich aus wiederverwertbaren Materialien. Bitte führen Sie diese entsprechend sortiert wieder dem "Dualen System" zu.

Dieses Produkt darf am Ende seiner Lebensdauer nicht über den normalen Haushaltsabfall entsorgt werden, sondern muss an einem Sammelpunkt für das Recycling von elektrischen und elektronischen Geräten abgegeben werden.

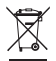

Das "Durchgestrichene Mülltonne"-Symbol auf dem Produkt, der Gebrauchsanleitung oder der Verpackung weist darauf hin. Die Werkstoffe sind gemäß ihrer Kennzeichnung wiederverwertbar. Mit der Wiederverwendung, der stofflichen Verwertung oder anderen Formen der Verwertung von Altgeräten leisten Sie einen wichtigen Beitrag zum Schutze unserer Umwelt.

Bitte erfragen Sie bei der Gemeindeverwaltung die zuständige Entsorgungsstelle.

Dieses Gerät ist entsprechend der Richtlinie 2012/19/EU über Elektro- und Elektronik-Altgeräte (WEEE) gekennzeichnet.

Achten Sie darauf, dass die leeren Batterien der Fernbedienung sowie Elektronikschrott nicht in den Hausmüll gelangen, sondern sachgerecht entsorgt werden (Rücknahme durch den Fachhandel, Sondermüll). Batterien/Akkus können Giftstoffe enthalten, welche die Gesundheit und die Umwelt schädigen. Batterien/Akkus unterliegen der europäischen Richtlinie 2006/66/EG. Diese dürfen nicht mit dem normalen Hausmüll entsorgt werden.

#### **Servicehinweise**

Dieses Produkt ist qualitätsgeprüft und mit der gesetzlichen Gewährleistungszeit von 24 Monaten ab Kaufdatum versehen. Bitte bewahren Sie den Rechnungsbeleg als Kaufnachweis auf. Bei Gewährleistungsansprüchen wenden Sie sich bitte an den Händler des Produktes.

#### **Hinweis!**

Für Fragen und Informationen oder wenn es mit diesem Gerät zu einem Problem kommt, ist unsere Technische Hotline: Mo. - Fr. 8:00 - 20:00 unter Tel.: 03925/9220 1800 erreichbar. Für eine eventuell erforderliche Einsendung des Gerätes verwenden Sie bitte ausschließlich folgende Anschrift: TechniSat Digital GmbH Service-Center Nordstr. 4a 39418 Staßfurt

# <span id="page-4-0"></span>**1 Abbildungen**

### **1.1 Vorderseite**

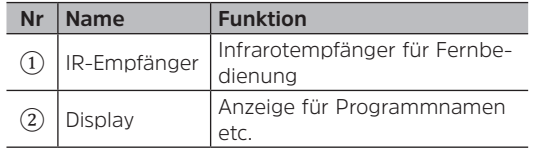

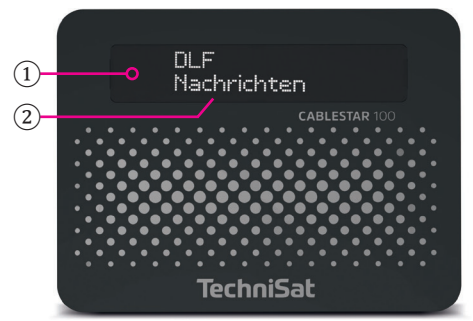

# **1.2 Rückseite**

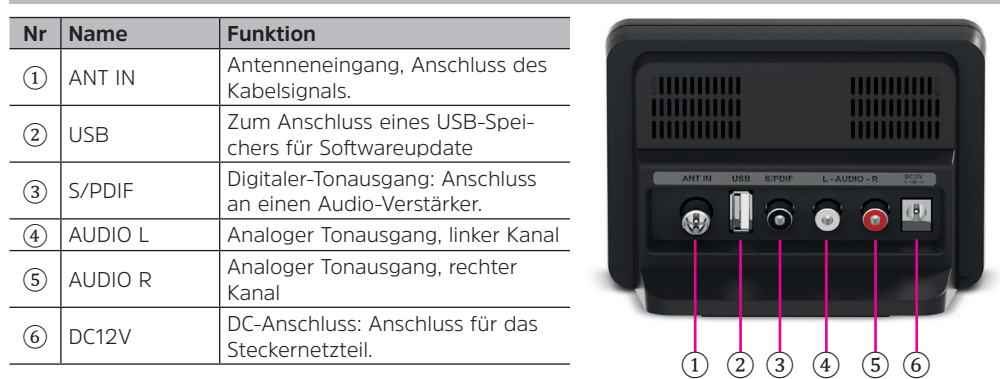

# **2 Fernbedienung**

# **2.1 Batterien einlegen**

**1.** Öffnen Sie den Batteriefachdeckel auf der Rückseite der Fernbedienung.

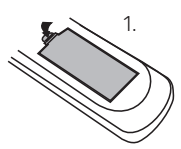

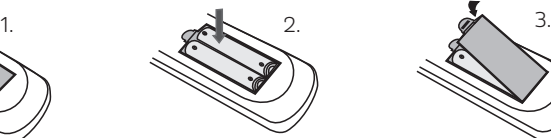

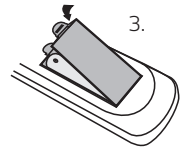

- **2.** Legen Sie 2x AAA 1,5V Batterien unter Berücksichtigung der Polung in die Fernbedienung ein. Die Ausrichtung ist im Batteriefach abgebildet.
- **3.** Schließen Sie den Batteriefachdeckel wieder.

# **Sicherheitshinweise**:

- ► Entfernen Sie alte Batterien und erneuern Sie diese. Alte Batterien können auslaufen und die Fernbedienung beschädigen.
- 
- ► Ausgetretene Batterieflüssigkeit mit einem Tuch entfernen. Vermeiden Sie den Hautkontakt mit der Flüssigkeit.
- ► Falls Batterieflüssigkeit mit Ihrer Haut in Kontakt kommt, waschen Sie die Haut sofort mit Wasser ab, und wenden Sie sich an einen Arzt.
- Batterien dürfen nicht mit metallenen Objekten und Münzen in Berührung kommen. Die Batterie könnte explodieren, sich entladen, heiß werden oder auslaufen.
- Bewahren Sie Batterien außerhalb der Reichweite von Kindern auf. Lassen Sie Batterien nicht frei herumliegen, da diese von Kindern oder Haustieren verschluckt werden könnten.

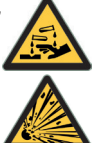

#### <span id="page-5-0"></span>**2.2 Tasten der Fernbedienung**

- 1. **ON/STANDBY**: Gerät ein-/ausschalten.
- 2. **Mute**: Stummschalten des Tons.
- 3. **0-9**: Nummerntasten; Auswahl eines Programms.
- 4. **FAV**: Öffnen Sie die Favoritenliste.
- 5. **BACK**: Zürück (nur bei manchen Funktionen)
- 6. **MENU**: Ruft das Hauptmenü auf.
- 7. **INFO**: Programminformationen.
- 8. Pfeiltasten
	- ▲/▼: Navigieren im Menü; nächstes/vorheriges Programm. /: Navigieren im Menü; ändern der Lautstärke.
- 9. **OK**: Bestätigen einer Funktion.
- 10. **VOL+/VOL-**: Ändern der Lautstärke.
- 11. **CH+/CH-**: Nächstes/vorheriges Programm.

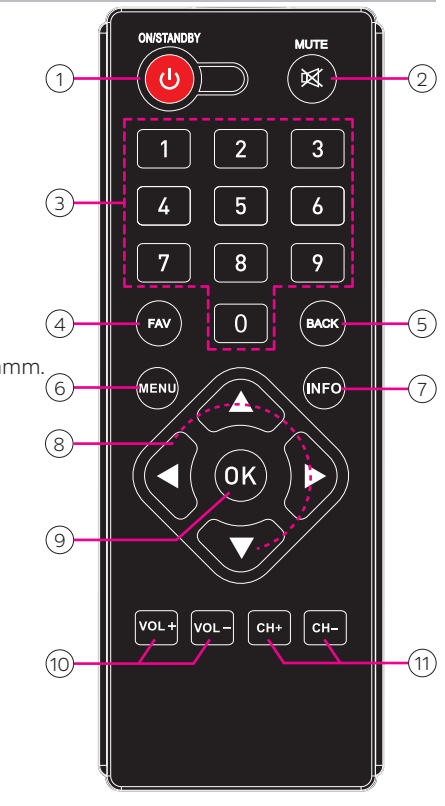

#### **2.3 Benutzung der Fernbedienung**

Um die Infrarotfernbedienung optimal nutzen zu können, richten Sie diese auf den Infrarotsensor an der Front des Gerätes. Die maximale Empfangsdistanz liegt bei ca. 7 Metern und innerhalb eines Winkels von 60°. Direktes Sonnenlicht oder Gegenstände innerhalb des Empfangsbereiches können den Empfang stören.

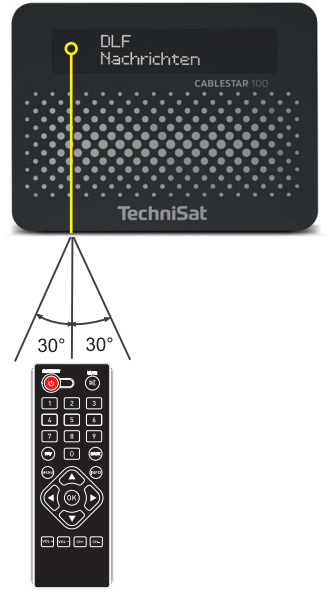

<span id="page-6-1"></span><span id="page-6-0"></span>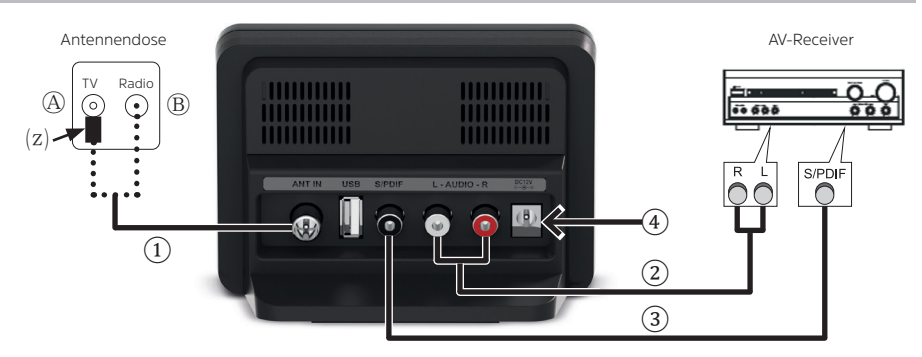

① ANT IN: Verbinden Sie den Antenneneingang des CABLESTAR 100 mit der Antennendose um das Gerät mit dem Kabelsignal zu verbinden. Verwenden Sie hierfür beiliegendes Antennenkabel.

Je nach Antennendose kann es sein, dass Sie den CABLESTAR 100 mit dem TV- (A) oder Radio-Anschluss  $(B)$  verbinden müssen.

 Anschluss an die TV-Buchse: Verwenden Sie beiliegenden IEC-Adapter . Stecken Sie diesen in den TV-Anschluss der Antennendose und schließen danach das Antennenkabel an.

 Anschluss an die Radio-Buchse. Hinweis: Je nach Dosenhersteller kann es sein, das die Signale für digitales Kabelradio nicht an der Radio-Buchse vorhanden sind (siehe auch Hinweis im Kapitel ["4 Erstinstallation" auf Seite 8\)](#page-7-1). Schließen Sie das Gerät dann wie unter  $\widehat{A}$ beschrieben an.

! Falls Sie den CABLESTAR 100 über den Durchschleifanschluss Ihres TV-Gerät oder Receiver mit Ihrem Kabelsignal verbinden möchten, verwenden Sie den beiliegenden IEC-Adapter.

② AUDIO L/R: Verbinden Sie die anlogen Tonausgänge mit einem freien Eingang Ihres AV-Receivers. Für die Verbindung verwenden Sie das beiliegende Stereo-Cinch-Kabel.

③ S/PDIF: Um die hervorragende Tonqualität des digitalen Radiosignals verlustfrei an Ihren Receiver zu übertragen, verbinden Sie den digitalen S/PDIF-Tonausgang mit einem freien S/PDIF-Eingang Ihres AV-Receivers. Für die Verbindung wird ein koaxiales Kabel für S/PDIF-Signale benötigt. Dieses gehört nicht zum Lieferumfang des Receivers.

④ Verbinden Sie nun das mitgelieferte Steckernetzteil zuerst mit dem DC-Anschluss bevor Sie es in die Netzsteckdose stecken.

# **Sicherheitshinweise**:

► Das Steckernetzteil darf nur an Netzsteckdosen mit 100 - 240V, 50/60Hz betrieben werden.

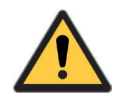

- ► Verwenden Sie nur das mitgelieferte Steckernetzteil.
- ► Ziehen Sie das Steckernetzteil aus der Steckdose bevor Sie die Verbindung zwischen Receiver und Steckernetzteil trennen.

# <span id="page-7-1"></span><span id="page-7-0"></span>**4 Erstinstallation**

Nachdem Sie den CABLESTAR 100 ordnungsgemäß angeschlossen und mit dem Stromnetz verbunden haben, schalten Sie diesen ein. Hierzu drücken Sie die Taste **ON/STANDBY** auf der Fernbedienung. Hinweis zur allgemeinen Bedienung:

Mit den Pfeiltasten  $\triangle$ / $\nabla$  können Sie eine Option wählen und mit den Pfeiltasten  $\triangle$ / $\nabla$  eine Option ändern. Drücken Sie die Taste **OK** zum Übernehmen.

Beim erstmaligen Einschalten des CABLESTAR 100 oder nach Aufruf der Werkseinstellung, startet der Erstinstallationsassistent:

- Wählen Sie mit den Pfeiltasten </a> Ihre Sprache aus. ⇒ Taste **OK** drücken.
- Wählen Sie mit den Pfeiltasten </a> (Automatisch) wenn Ihr Kabelnetzbetreiber in Deutschland ist. In anderen Ländern kann eine Kanalsuche mit Network-ID notwendig sein (Details unter ["\[Kanalsuche\]" auf Seite 10\)](#page-9-1). ⇒ Drücken Sie die Taste **OK** und der automatische Suchlauf startet.
- Die Anzahl der gefunden Radioprogramme wird während der Suche angezeigt. Der komplette Suchlauf kann bis zu 15 Minuten dauern.
- Der Suchlauf ist beendet und die Gesamtanzahl der gefundenen Radioprogramme wird angezeigt.
- Die Erstinstallation ist beendet und nach ca. 3 Sekunden wird das erste Radioprogramm aus der Programmliste angezeigt und abgespielt.

Werden bei der Erstinstallation keine Radioprogramme gefunden kann es daran liegen, dass die Signale für digitales Kabelradio nicht an dem genutzten Anschluss der Antennendose anliegen. Ändern Sie den Anschluss (siehe "3 E Signale für digitales Kabelradio nicht an dem genutzten Anschluss der Antennendose anliegen. Ändern Sie den Anschluss (siehe "3 Empfangsteil anschließen" auf Seite 7) und starten Sie den automatischen Kanalsuchlauf wie unter Kapitel 7 auf Seite 9 beschrieben. Werden hiernach immer noch keine Radioprogramme gefunden oder es fehlen welche, erfragen Sie die korrekten Empfangsparameter bei Ihrem Kabelnetzbetreiber.

# **5 Tägliche Bedienung**

#### **5.1 Ein- und Ausschalten**

Durch drücken der Taste **ON/STANDBY** wird der CABLESTAR 100 eingeschaltet.

Schalten Sie den CABLESTAR 100 mit der Taste **ON/STANDBY** in den Standby-Betrieb. Im Display erscheint für ca. 10 Sekunden die Anzeige "Standby" und danach wird ein Punkt angezeigt.

#### **5.2 Programmwechsel**

Mit den Tasten **CH+/CH-** oder den Pfeiltasten ▲/▼ können Sie das Programm wechseln.

Mit den Nummerntasten **0-9** können Sie die Programmplatznummer direkt eingeben. Drücken Sie die Taste **OK** und das Radioprogramm wird wiedergegeben.

#### **5.3 Lautstärke**

Zum ändern der Lautstärke drücken Sie die Tasten **VOL+/VOL-** oder die Pfeiltasten /.

#### **5.4 Stummschalten des Tones**

Drücken Sie die Taste **MUTE** zum stummschalten des Tons. Im Display wird Mute angezeigt. Drücken Sie die Taste **MUTE** erneut um den Ton wieder einzuschalten.

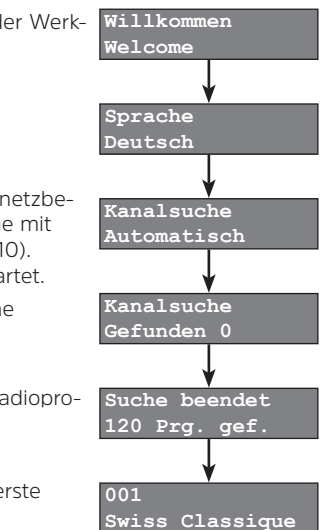

#### <span id="page-8-3"></span><span id="page-8-0"></span>**5.5 Favoriten**

Sie können bis zu 9 Lieblingsprogramme (Favoriten) auf den Nummerntasten **1-9** abspeichern. Durch drücken der Taste **FAV** schalten Sie zwischen der Favoritenliste und der Programmliste um. Der Listenwechsel benötigt 3 Sekunden. Die Favoritenliste hat ein vorangestelltes F in der Programmplatznummer. Wie Sie Favoriten speichern lesen Sie in Kapitel [6 auf Seite 9.](#page-8-2)

#### **5.6 Radiotext-Informationen**

Radiotext bietet Zusatzinformationen über den Titel der Sendung, das Musikstück, den Interpreten oder weiteres. Wenn der Radiosender den Radiotext unterstützt, werden diese Daten im Display an-gezeigt (siehe ["Info note" auf Seite 11\)](#page-10-1).

#### **5.7 Technische-Info**

Drücken Sie die Taste **INFO** 1x oder öfter und es werden technische Informationen zum empfangen Radioprogramm angezeigt.

Qualität des digitalen Radio-Stream Die Datenübertragungsrate (in kBit) und die Abtastfrequenz (in kHz) des Programms werden angezeigt. Je größer die Datenübertragungsrate, umso besser **Swiss Classique** die Tonqualität. **256kbit 48kHz**

Qualität des QAM-Signals Zeigt den Signalpegel und die Qualität des Kabelkanals an, auf dem das Radio-**Sig 55 Qual 88** programm übertragen wird.

Parameter des QAM-Signals Zeigt die Empfangsparameter des Kabelkanals an, auf dem das Radioprogramm übertragen wird.

Zeigt die aktuelle Programmplatznummer und die gesamte Anzahl der Radioprogramme an.

Wird die **INFO** Taste nicht mehr gedrückt, springt die Anzeige nach ca. 10 Sekunden automatisch in die Programmlistenanzeige zurück.

#### <span id="page-8-2"></span>**6 Favoriten speichern**

In der Favoritenliste können Sie bis zu 9 Lieblingsprogramme abspeichern.

- $\checkmark$  Sie befinden sich in der Programmliste und wählen ein Radioprogramm aus, das Sie in der Favoritenliste speichern möchten.
	- ⇒ Drücken Sie die **FAV** Taste und innerhalb von 3 Sekunden eine der Nummerntasten **1-9**, hier im Beispiel die 1. Im Display wird die Zuweisung angezeigt: 048 > F1

Das ausgewählte Radioprogramm ist nun auf der Nummerntaste 1 als Favorit hinterlegt. Wie Sie die Favoriten aufrufen lesen Sie in Kapitel [5.5 auf Seite 9](#page-8-3).

#### <span id="page-8-1"></span>**7 Hauptmenü**

Drücken die Taste **MENU** 1x oder öfter und die folgenden Einstellungen können ausgewählt werden.

#### [**Auto Standby**]

Wählen Sie mit den Pfeiltasten </a> </a> eine Option.

- **• An**: Das Gerät schaltet nach 3 Stunden in den Standby-Betrieb.
- **• Aus**: Schaltet die Auto Standby-Funktion aus.

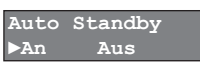

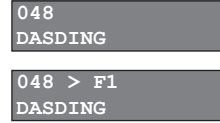

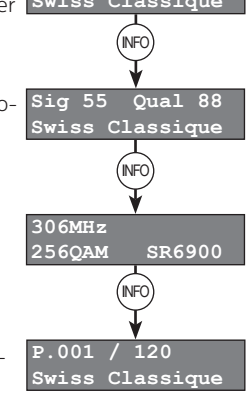

#### <span id="page-9-0"></span>[**Werkseinstellung**]

Das Gerät wird in den Auslieferungszustand zurückgesetzt und die gespeicherte Programmliste wird gelöscht.

- Taste **OK** drücken um die Werkseinstellung zu starten.
	- ⇒ Es erfolgt eine Sicherheitsabfrage ob die Werkseinstellung wirklich durchgeführt werden soll.
	- ⇒ Taste **OK** drücken und das Gerät wird in die Werkseinstellung gesetzt und startet mit der Erstinstallation (siehe Kapitel 4 [Erstinstallation" auf Seite 8\)](#page-7-1).
	- *oder* Taste **BACK** drücken und die Werkseinstellung wird abgebrochen.

#### <span id="page-9-1"></span>[**Kanalsuche**]

Im Menü [Kanalsuche] können Sie einen Programmsuchlauf vornehmen. Wählen Sie mit den Pfeiltasten (/> eine Suchoption.

- **• Automatisch**: Das Gerät führt einen Suchlauf über den gesamten Empfangsbereich durch.
	- ⇒ Taste **OK** drücken und der Suchlauf wird gestartet.
- **• Manuell**: Das Gerät führt einen Suchlauf auf einem Kanal durch.
	- ⇒ Taste **OK** drücken und die Option wird gestartet.
	- ⇒ Geben Sie die [Kanalfrequenz] mit den Nummerntasten ein.
	- ⇒ Taste **OK** drücken.
	- ⇒ Geben Sie die [Symbolrate] mit den Nummerntasten ein.
	- ⇒ Taste **OK** drücken.
	- ⇒ Wählen Sie die [Modulation] mit den Pfeiltasten </>
	→ Wählen Sie die [Modulation] mit den Pfeiltasten </
	- ⇒ Taste **OK** drücken und der Suchlauf wird gestartet.

Der Suchlauf ist beendet und die Anzahl der gefundenen Radioprogramme wird angezeigt.

- **• Network-ID:** Bei einigen Kabelnetzbetreibern (zum Beispiel in der Schweiz) ist es notwendig einen sogenannten "Netzwerk-ID-Suchlauf" durchzuführen, weil mit dem Suchlauf "Automatisch" oder "Manuel" keine Radioprogramme gefunden werden. Erfragen Sie die Notwendigen Suchlaufparameter bei Ihrem Kabelnetzanbieter.
	- ⇒ Taste **OK** drücken und die Option wird gestartet.
	- ⇒ Geben Sie die [Network-ID] mit den Nummerntasten ein.
	- ⇒ Taste **OK** drücken.
	- ⇒ Geben Sie die [Kanalfrequenz] mit den Nummerntasten ein.
	- ⇒ Taste **OK** drücken.
	- ⇒ Geben Sie die [Symbolrate] mit den Nummerntasten ein.
	- ⇒ Taste **OK** drücken.
	- ⇒ Wählen Sie die [Modulation] mit den Pfeiltasten </>
	→ Wählen Sie die [Modulation] mit den Pfeiltasten </>
	- ⇒ Taste **OK** drücken und der Suchlauf wird gestartet.

Der Suchlauf ist beendet wenn die Anzahl der gefundenen Radioprogramme wird angezeigt wird.

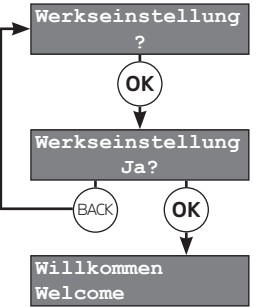

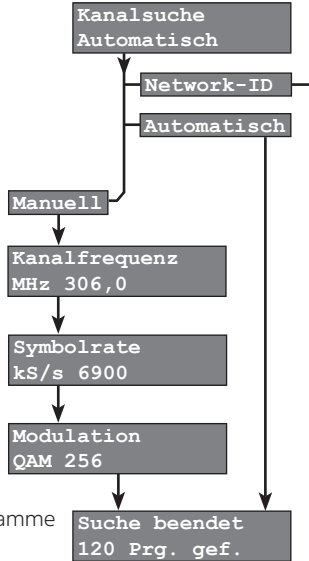

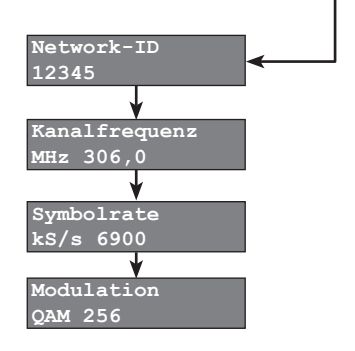

11

<span id="page-10-0"></span>! Wenn Ihr Kabelnetzbetreiber eine Sendervorsortierung anbietet (LCN), werden die Radiopro-**I** gramme nach dieser Sortierung in der Programmliste gespeichert.

# [**Info note**]

Wählen Sie mit den Pfeiltasten </a> </a>eine Option.

- **• RDS-RT**: Die Radiotext-Informationen werden angezeigt (Werkseinstellung).
- **• EPG**: Der Name der Sendung wird angezeigt.

# [**Standby Uhr**]

Wählen Sie mit den Pfeiltasten (/> eine Option.

- **• An**: Im Standby-Betrieb wird die Uhrzeit angezeigt.
- **• Aus**: Keine Uhrzeit-Anzeige im Standby-Betrieb (Werkseinstellung).

**!** Ist die Standby-Uhr angeschaltet, erhöht sich die Stromaufnahme im Standby-Betrieb.

# [**Liste Updaten**]

Wenn Ihr Kabelnetzbetreiber neue Radioprogramme anbietet oder einige entfernt, kann das Gerät mit einer nächtlichen Kanalsuche (um 3:00 Uhr) die Programmliste automatisch aktualisieren.

Wählen Sie mit den Pfeiltasten (/> eine Option.

- **• AUTO**: Automatische Programmlistenaktualisierung ist eingeschaltet.
	- ! Die Funktion wird nur im Standby-Betrieb durchgeführt.
	- ! Um die Funktion zu nutzen muss die Standby Uhr auf **An** gestellt werden.
- **• Aus**: Keine automatische Programmlistenaktualisierung.
	- ! Ist das Gerät eingeschaltet, wird keine Programmlistenaktualisierung durchgeführt.

# **[FW-Version]**

Anzeige der Software-Version.

# [**FW-Update**]

Sie haben die Möglichkeit ein Softwareaktualisierung durchzuführen. Die aktuellste Software-Version finden Sie im Downloadbereich des Produktes unter [www.technisat.de](http://www.technisat.de). Mit dieser können Sie ein Update über USB durchführen.

**!** Schalten Sie das Gerät während einer Softwareaktualisierung niemals aus.

- ◆ Der CABLESTAR 100 ist eingeschaltet.
- $\checkmark$  Sie haben einen leeren, mit FAT32 formatierten USB-Speicher.
	- ⇒ Laden Sie die Software-Datei von der Homepage.
	- ⇒ Kopieren Sie die Software-Datei auf den USB-Speicher.
	- ⇒ Stecken Sie den USB-Speicher an die USB-Buchse des Gerätes.
	- $\Rightarrow$  Wählen Sie mit den Pfeiltasten </>
	→ Option USB aus und drücken die Taste OK.
	- $\checkmark$  Die Softwareaktualisierung wird durchgeführt.

*Alternativ*: Im Downloadkanal des Kabelnetzbetreibers kann eine Software zur Aktualisierung des Gerätes bereit gestellt werden. Diese Updatefunktion kann nur manuell gestartet werden.

- 9 Sie benötigen die Parameter für **Kanalfrequenz**, **Symbolrate** und **Modulation** des Downloadkanals sowie die **Download PID** welche Sie im Optionsmenü **OTA** eingeben können.
	- ⇒ Wählen Sie mit den Pfeiltasten / die Option **OTA**.
	- ⇒ Geben Sie die Parameter nacheinander ein und drücken die Taste **OK**.
	- $\checkmark$  Die Softwareaktualisierung wird durchgeführt.

<span id="page-10-1"></span>**Info note ►RDS-RT EPG**

**Standby Uhr An ►Aus**

# <span id="page-11-0"></span>**8 Fehlersuchhilfen**

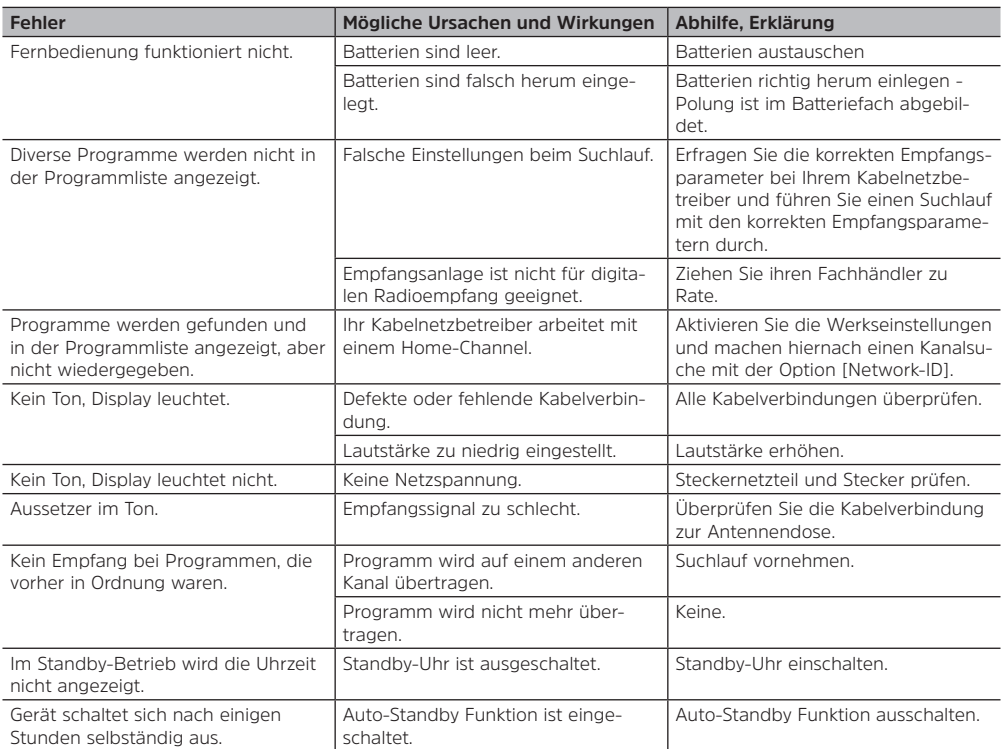

# <span id="page-12-0"></span>**9 Technische Daten**

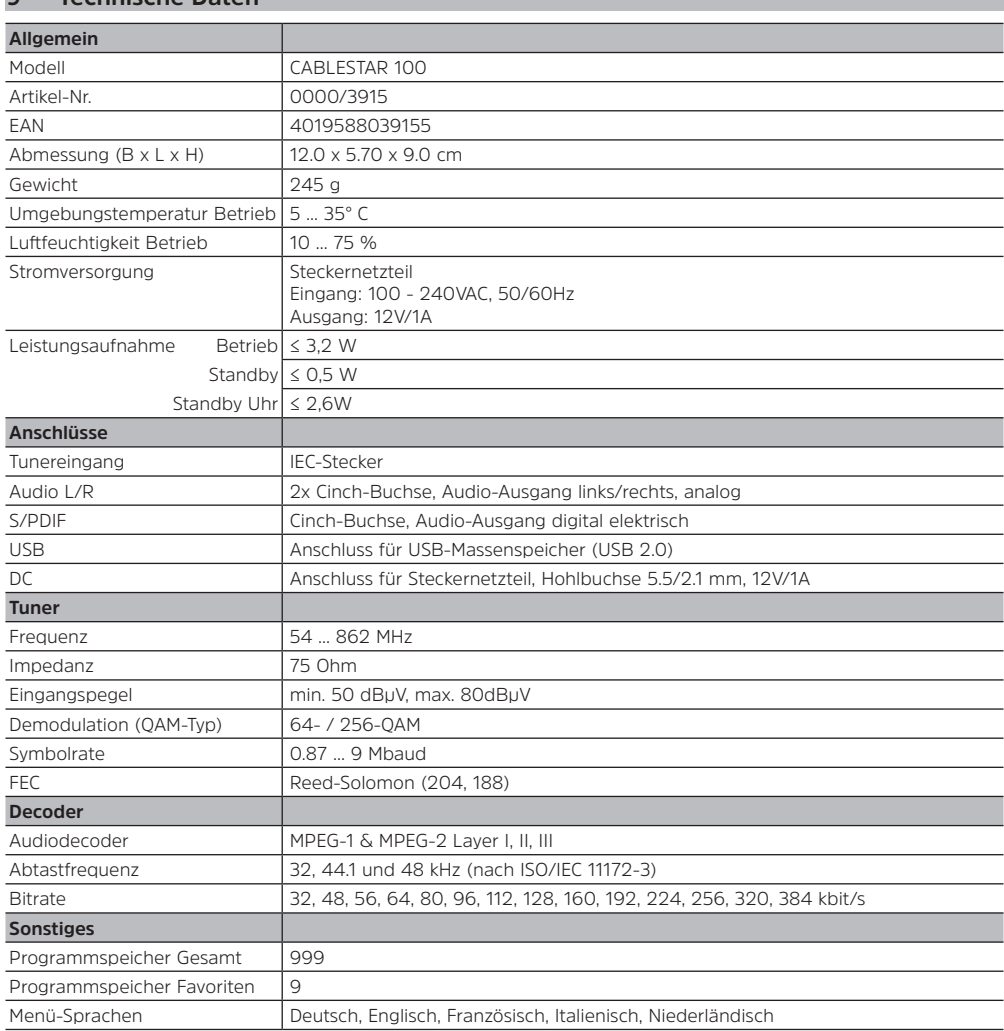

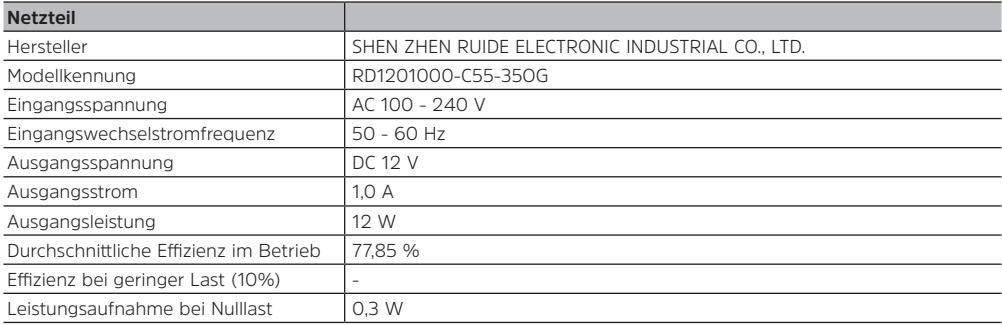

TechniSat ist ein eingetragenes Warenzeichen der

**TechniSat Digital GmbH** · TechniPark · Julius-Saxler-Str. 3 · D-54550 Daun

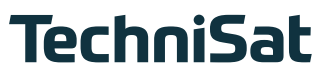